# Справочники разрезов

- [Значения разреза](#page-0-0)
- [Значения характеристик разрезов товара](#page-0-1)
- [Цены и остатки разрезов характеристик товара](#page-0-2)
- [Схемы разрезов](#page-1-0)
- [Характеристики разрезов и значения характеристик разрезов](#page-1-1)

Для загрузки справочника в формате Штрих-М используются служебные команды:

- «\$\$\$ADD» добавление записи,
- «\$\$\$RPL» замещение данных,
- «\$\$\$CLR» очистка справочника перед загрузкой.

## <span id="page-0-0"></span>Значения разреза

Для загрузки значений разрезов строка начинается со знаков «{@», а формат строки следующий:

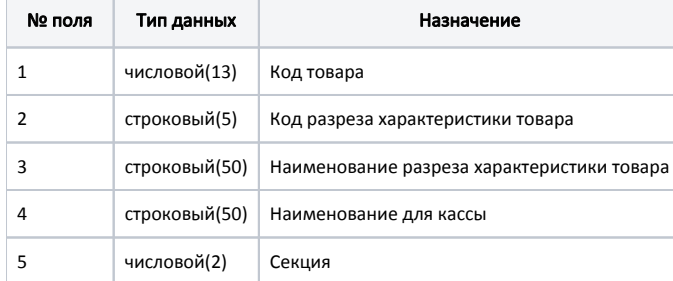

### Пример строки

{@34644;1;40, Black, Jan, K, Натуральная кожа, Gore-Tex, Синтетический материал, Текстиль;40, Black, Jan, K, Натуральная кожа, Gore-Tex, Синтетический материал, Текстиль;0

## <span id="page-0-1"></span>Значения характеристик разрезов товара

Для загрузки значений характеристик разрезов товара строка начинается со знаков «{#», а формат строки следующий:

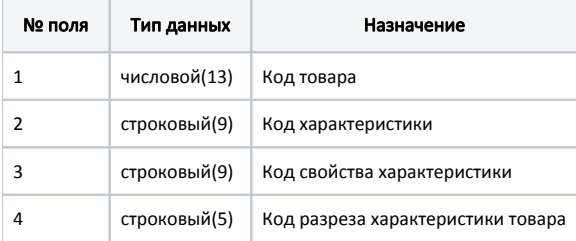

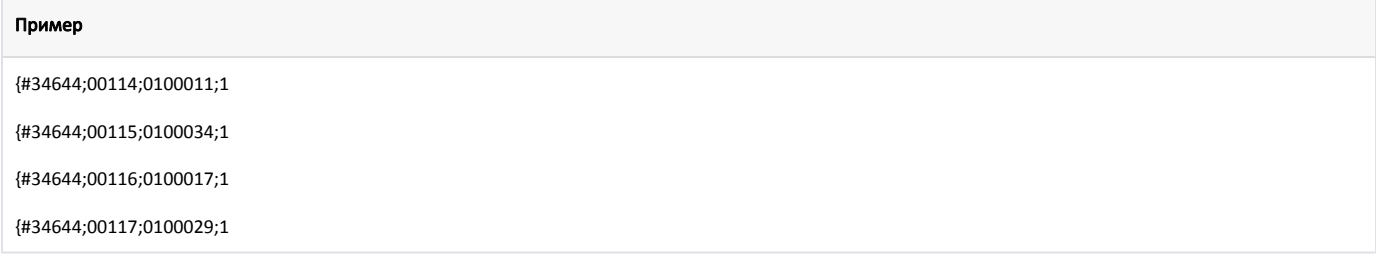

## <span id="page-0-2"></span>Цены и остатки разрезов характеристик товара

Для загрузки цен и остатков разрезов характеристик товара строка начинается со знаков «{Nº», а формат строки следующий:

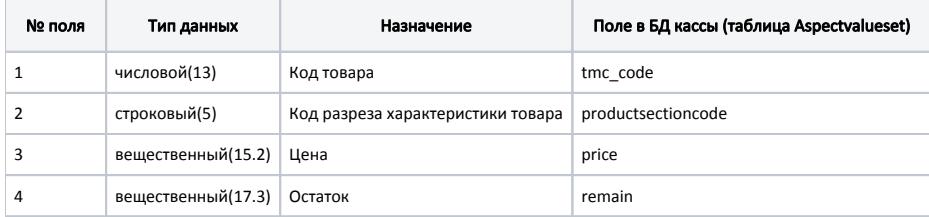

### Пример строки

{Nº34644;1;13100.00;1.000

Для загрузки справочника цен и остатков товаров используются команды «\$\$\$ADD» и «\$\$\$RPL». Если товар с заданными tmc\_code и productsectioncode отсутствует в БД Dictionaries.Aspectvalueset, то при использовании команды «\$\$\$ADD» или «\$\$\$RPL» он будет добавлен.

При использовании команды «\$\$\$ADD»:

- если в справочнике остаток равен 0, то цена и остаток товара остаются неизменными,
- если же в справочнике остаток не равен 0, то цена загружается из справочника, а остаток изменяется на заданное в справочнике значение.

При использовании команды «\$\$\$RPL» цена и остаток товара в БД будут заменены значениями из справочника.

## <span id="page-1-0"></span>Схемы разрезов

Для загрузки схемы разрезов строка начинается с тега «group gf», а формат строки следующий:

### Пример строки

<group\_gf code="code" name="name" />

где code - Код схемы разреза, name - Название схемы разреза.

#### Например:

<group\_gf code="00013" name="Cxema Nº2" />

### <span id="page-1-1"></span>Характеристики разрезов и значения характеристик разрезов

Для загрузки характеристик разрезов и значений характеристик разрезов строка начинается с тега «good\_feature», а формат строки следующий:

### Пример строки

<good\_feature code="code" name="name" > КодЗначения;НазваниеЗначения

. . . КодЗначения;НазваниеЗначения </good\_feature>

где code – Код характеристики разрезов, name – Название характеристики разрезов. Тело тега содержит все возможные значения загружаемой характеристики: КодЗначения – Код значения характеристики разрезов, НазваниеЗначения – Значение свойства характеристики.

### Например:

<good\_feature code="00114" name="Цвет"> 0100173;Серо-синий 0100175;Песочный 0100176;Черный 0100177;Темно-коричневый </good\_feature> <good\_feature code="00115" name="Размер"> 100033;39 100034;40 100035;41 </good\_feature>